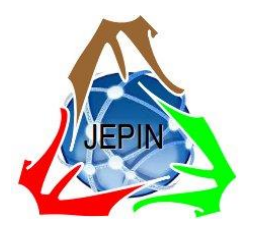

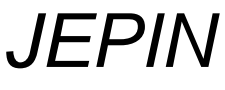

*(Jurnal Edukasi dan Penelitian Informatika)* ISSN(e): 2548-9364 / ISSN(p) : 2460-0741

# *Machine Linear* untuk Analisis Regresi Linier Biaya Asuransi Kesehatan dengan Menggunakan *Python Jupyter Notebook*

Muhammad Sholeh<sup>#1</sup>, Suraya<sup>#2</sup>, Dina Andayati<sup>#3</sup>

*#Program Studi Informatika – Institut Sains & Teknologi AKPRIND Yogyakarta Jl. Kalisahak 28 Kompleks Balapan Yogyakarta 55222*

> <sup>1</sup>muhash@akprind.ac.id <sup>2</sup>[suraya@akprind.ac.id](mailto:2suraya@akprind.ac.id) <sup>3</sup>dina\_asnawi@gmail.com

*Abstrak***—** *Machine learning* **atau pembelajaran mesin dikategorikan sebagai salah satu cabang dari artificial intelligence atau kecerdasan buatan dan algoritma yang populer diantaranya adalah melakukan prediksi dengan menggunakan regresi linear. Penelitian yang dilakukan mengimplementasikan prediksi biaya asuransi kesehatan yang dipengaruhi berbagai faktor seperti umur, jenis kelamin, bmi (kategori berat badan), banyak anak, apakah seorang perokok dan wilayah. Prediksi yang dilakukan adalah di awal diantaranya seorang perokok dan orang yang mempunyai berat badan tidak ideal akan membayar biaya asuransi yang lebih besar jika dibandingkan dengan orang yang tidak merokok dan orang mempunyai berat badan ideal. Data diolah dari [www.kaggle.com,](http://www.kaggle.com/) data disimpan dalam file csv (insurance.csv). Dataset terdiri dari 1338 dan 7 kolom. Metode penelitian dilakukan dengan memeriksa data dari data yang salah atau dapat mengganggu proses analisis, melakukan analisis pada dataset serta membagi data menjadi data training dan data test. Proses pembagian data adalah 80% digunakan untuk data training dan 20% untuk data test. Semua proses diolah dengan menggunakan pemrograman Python. Library Python yang digunakan numpy, pandas, matplotlib, seaborn, sklearn. Proses analisis dikerjakan dengan Jupyter Notebook. Hasil penelitian menghasilkan model regresi linear ganda y = -12436.85+ 270.35 X1 -188.37 X2+342.77 X3+474.07 X4+24320.10 X5 -385.60 X6 dengan**  *Coefficient of determination* **0.7244150380582826 dan MSE 34608265.193358265. Hasil akhir analisis dilakukan perbandingan antara y aktual dengan y prediksi baik dalam bentuk tabel maupun grafik.** 

*Kata kunci*— **Asuransi,** *Jupyter Notebook***,** *Machine Learning***, Regresi Linear,** *Python*

# I. PENDAHULUAN

Salah satu pembelajaran di *machine learning* yang dipelajari adalah melakukan prediksi dengan menggunakan regresi linear berganda. Regresi linear ganda merupakan salah satu metode yang digunakan untuk melakukan analisis statistik yaitu melakukan prediksi atau memperkirakan pengaruh antara dua variabel atau lebih.

Hubungan variabel yang dimaksud bersifat fungsional yang diwujudkan dalam bentuk model matematis, model matematika tersebut ditulis dalam bentuk  $y = b_0 + B_1 x_1 +$  $B_2 x_2 + ... + B_n x_n$ . Analisis regresi bertujuan untuk menjelaskan hubungan antar variabel, dalam regresi linear terdapat variabel y sebagai variabel respon atau variabel dependen dan variabel x sebagai variabel prediktor atau variabel independen. [1].[2]

*Machine learning* merupakan salah satu cabang dari kecerdasan buatan dan untuk implementasi dapat menggunakan berbagai bahasa pemorgraman. Salah satu bahasa pemrograman yang memberikan kemudahan adalah bahasa Python. Dukungan bahasa Python dalam machine learning diantaranya banyaknya library yang sangat mendukung dalam mengimplementasikan algoritma di *machine learning*. [3] [4] [5]

Penggunaan *machine learning* dalam pembuatan model regresi linear dilakukan oleh Kurnitullah [6] dan CK Puteri [7]. Penelitian dilakukan [6], melakukan prediksi prestasi mahasiswa. Prediksi didasarkan pada data sks dan ipk. Data yang digunakan ada sembilan variabel, yang merupakan SKS mata kuliah yang diambil dan IPS dari tiap semester dan jumlah mata kuliah ulangan tahun 2008 sampai dengan tahun 2012. Sedangkan penelitian [7] membuat model regresi linear untuk memprediksi harga penjualan mobil bekas merek Toyota Innova, dan Honda CRV khususnya di kota Jakarta, Bandung, Surabaya, dan Semarang. Hasil regresi harga jual mobil bekas sebagai variabel dependent dipengaruhi variabel faktor umur mobil, jarak tempuh mobil, warna mobil, transmisi mobil, dan jenis mobil.

Penelitian lain yang menggunakan regresi linear untuk melakukan prediksi dilakukan oleh Budiman [8], Putri [9], Raharjo[10], Boyko[11], Pambudi [12]. Penelitian yang telah dilakukan dapat digunakan sebagai salah satu cara dalam melakukan prediksi atau pengambilan kebijakan dengan menggunakan regresi linear. Prediksi yang diteliti adalah pengenalan pola curah hujan [8], prediksi kelulusan

mahasiswa [9], prediksi penyakit hipertensi [10], prediksi penentuan parameter dan prediksi status pengiriman barang [12]. Penelitian-penelitian tersebut menunjukkan penggunaan regresi linear dapat digunakan pada berbagai bidang dan dapat digunakan dalam memberikan data yang akan digunakan dalam pengambilan keputusan.

Implementasi *machine linear* dapat menggunakan berbagai software yang digunakan untuk mengolah data, seperti Microsoft Excel, SPSS, bahasa Python, R dan lainnya. Penggunaan bahasa Python untuk membuat model regresi linear dilakukan oleh C. Puteri [13], Ambika [14]. .Puteri [13] dalam penelitian yang dilakukan membuat model regresi linear untuk memprediksi harga sembako Data yang diolah berasal dari website [www.data.jakarta.go.id.](http://www.data.jakarta.go.id/) Dana yang diolah menggunakan himpunan data selama 4 tahun terakhir, yaitu dari tanggal 1 Januari 2016 sampai dengan tanggal 31 Desember 2019 dan variabel yang diolah terdiri dari tanggal , komoditas/ pasar dan harga dan penelitian Ambika [14], membuat model prediksi dengan regresi linear untuk mengukur kualitas udara. Aplikasi prediksi kualitas udara dibuat dengan menggunakan bahasa Python dengan menggunakan Jupyter Notebook. Penelitian lain yang membuat model regresi linear dengan menggunakan Python dilakukan [15],[16], [17].

Penelitian regresi linear yang menggunakan SPSS dilakukan Padilah [18]. Penelitian Padilah menggunakan SPSS untuk melakukan estimasi produktivitas tanaman padi di kabupaten Karawang. Aplikasi SPSS juga digunakan Irzad [18] dalam penelitian yang menganalisis pengaruh terhadap kepuasan konsumen dalam melakukan pembelian kembali di rumah makan ayam bakar Wong Solo Alauddin di kota Makassar. Penelitian lain yang menggunakan SPSS dilakukan [19], [20],[21]. Penelitian regresi linear yang menggunakan aplikasi lain adalah excel [22],[23], menggunakan aplikasi Weka [24] dan menggunakan Minilab [25]

Berdasar pada studi literatur di atas, implementasi *machine learning* pemodelan regresi linear berganda dikembangkan dengan menggunakan pemrograman Python. Masalah yang diteliti adalah bagaimana proses penerapan *machine learning* dengan data yang besar dan menggunakan variabel independen berganda sebanyak 6. Hasil akhir dilakukan pengujian antara data *training* dengan data *test*. Penelitian menggunakan 6 variabel independen yaitu umur (age), jenis kelamin (sex), kategori berat badan (bmi), banyak anak (children), perokok (smoker) dan wilayah (region).

Simulasi data dalam *machine leaning* dengan menggunakan data yang diolah dari dari situs Kaggle, yaitu [https://www.kaggle.com/awaiskaggler/insurance-csv.](https://www.kaggle.com/awaiskaggler/insurance-csv)  Banyak dataset adalah 1338 data dan terdiri dari 7 kolom.

Model regresi linear dapat digunakan sebagai simulasi berapa biaya yang diperkirakan dengan kondisi data tertentu. Simulasi dapat dilakukan dengan memperkirakan bagaimana jika seorang perokok dengan bmi (kategori berat badan) yang tinggi harus membayar biaya asuransi

demikian juga bagaimana jika usia masih remaja dan bmi yang tidak tinggi dalam membayar biaya asuransi.

Proses pengolahan di *machine learning* memerlukan data yang menjadi data pelatihan, pembelajaran atau training dan data yang digunakan untuk dipelajari sebagai data latih (*training set*). Proses *machine learning* akan dilakukan pembagian dataset yang diolah menjadi 2 bagian yaitu data yang menjadi data training sebanyak 80% dan data test sebanyak 20%. Semua pengolahan diuji dengan menggunakan jupyter notebook dengan memanfaatkan library yang mendukung dalam regresi linear seperti pandas, matplotlib, seaborn dan sklearn

Fungsi dan manfaat dari library yang digunakan diantaranya library pandas digunakan untuk analisis data yang akan digunakan. Data yang digunakan dapat berupa file Microsoft Excel, CSV maupun basis data. Pandas dapat digunakan untuk membersihkan data asli ke dalam sebuah bentuk data yang sesuai yang diinginkan. Kegunaan lain diantaranya menyelaraskan data untuk perbandingan dan penggabungan set data, penanganan data yang hilang atau tidak sesuai, library matplotlib digunakan untuk visualisasi data, library sklearn digunakan dalam proses olah statistika terutama dalam regresi linear dan library seaborn digunakan visualisasi data statistik, seperti pembuatan hotmap dan visualisasi yang dapat merangkum data serta proses menggambarkan distribusi [3],[4] [5],[26]

# II. METODE

# *A. Dataset*

Dataset yang digunakan dalam proses penelitian ini diolah dari https://www.kaggle.com/noordeen/ insurancepremium-prediction . Dataset insurance.csv berisi 1338 data dan terdiri dari 7 kolom. Ke tujuh kolom tersebut terdiri dari 4 kolom numerik (age, bmi, children, dan charges) dan 3 kolom kategori (sex, smoker, dan region). Dalam proses analisis, data-data yang masuk dalam tipe kategori akan diubah menjadi numerik. Pengubahan yang dilakukan adalah jenis kelamin male diganti 1 dan female diganti 0.Demikian juga untuk data smoker dilakukan pengubahan data yes pada smoker diubah menjadi 1 dan data no pada smoker diubah 0. Data region, northeast menjadi 0, northwest=1, southeast=2 dan southwest=3.

# *B. Pre-processing Data*

*Pre-processing* dilakukan dalam melakukan pengolahan data agar data yang digunakan dapat diolah dengan baik dan terhindarkan dari data-data yang salah. Dalam proses pengolahan yang dilakukan, data awal yang digunakan masih berupa data mentah. Dalam proses yang dilakukan data-data yang diperlukan akan diformat dengan cara tertentu dan sesuai kebutuhan.

# *C. Analisis Data*

Dalam proses penelitian yang dilakukan proses analisis data yang dilakukan adalah regresi linier berganda dan diolah dengan menggunakan python dan diimplementasikan menggunakan jupyter notebook.

Analisis data yang dilakukan pertama adalah melakukan pembersihan dataset dari data yang tidak diinginkan, seperti data kosong, data yang diluar ambang batas dan tipe data yang tidak sesuai. Hasil proses pembersihan data akan dipilah menjadi 2, yaitu data yang digunakan sebagai data training dan data yang digunakan sebagai data test. Data training digunakan untuk melatih algoritma dan data testing digunakan untuk mengetahui performa algoritma yang sudah dilatih sebelumnya. Komposisi pembagian ini adalah 80% dari data yang ada untuk data training dan 20% untuk data test [27]. Awal penelitian dilakukan dengan menentukan kebutuhan perangkat keras dan perangkat lunak yang diperlukan . Kebutuhan perangkat lunak yang diperlukan diantaranya adalah *datasheet* yang digunakan dalam proses simulasi data dan *library/packages* yang digunakan dalam proses oleh data.

Dari datasheet yang ditentukan, datasheet dilakukan proses pengecekan data dari data yang tidak diperlukan atau menghapus data kosong. Langkah lain adalah menentukan persentase untuk data training dan data test.

Hasil data training dan data test dilakukan proses pengujian keakuratan data dan dilakukan pengujian dengan data diluar datasheet. Alur penelitian yang dilakukan ada pada gambar 1..

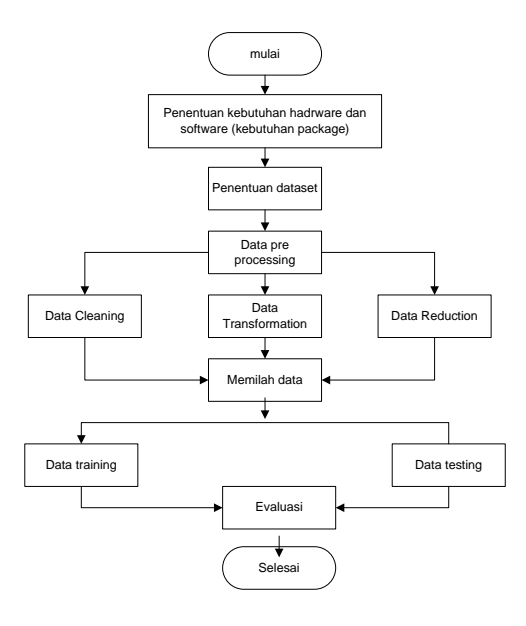

Gambar 1 Alur penelitian

## III. HASIL DAN PEMBAHASAN

#### *A. Menyiapkan Perangkat Lunak*

Proses analisis dengan menggunakan python diawali dengan menyiapkan library yang digunakan. Library digunakan adalah numpy, pandas, matplotlib, seabort dan sklearn. Library numpy digunakan untuk data analysis tools, library matplotlib dan seaborn untuk visualisasi data serta library scikit-Learn untuk machine learning. Perintah untuk memanggil library ada pada gambar 2

|   | 1 import numpy as np                                   |
|---|--------------------------------------------------------|
|   | 2 import pandas as pd                                  |
|   | 3 import matplotlib.pyplot as plt                      |
|   | 4 import seaborn as sns                                |
|   | 5 from sklearn.preprocessing import LabelEncoder       |
|   | 6 from sklearn.model selection import train test split |
|   | 7 from sklearn. linear model import LinearRegression   |
|   | 8 from sklearn.metrics import mean absolute error,     |
| 9 | mean squared error, mean squared log error, r2 score   |

Gambar 2 *Library* yang digunakan

## *B. Memanggil Dataset dan Analisis Dataset*

Dataset yang digunakan merupakan dataset yang diambil dari [www.kaggle.com.](http://www.kaggle.com/) Proses penggunaan dataset menggunakan perintah read yang ada pada library pandas. Proses pemanggilan dengan menggunakan perintah df.head(10). Perintah ini menampilkan datasheet awal sebanyak 10. Hasil perintah tersebut pada gambar 3

| $\blacksquare$<br>In $[2]$ : | $df = pd.read.csv("data/insurface.csv")$<br>$\mathbf{1}$<br>df, head(10)<br>$\overline{2}$ |                 |                  |             |                     |     |           |                           |  |
|------------------------------|--------------------------------------------------------------------------------------------|-----------------|------------------|-------------|---------------------|-----|-----------|---------------------------|--|
| Out[2]:                      |                                                                                            | age             | <b>SOX</b>       |             | bmi children smoker |     | region    | charges                   |  |
|                              | n                                                                                          |                 | 19 female 27,900 |             | ۰                   |     |           | ves southwest 16884.92400 |  |
|                              | 1                                                                                          | 18              |                  | male 33.770 | 1                   | nn  | southeast | 1725 55230                |  |
|                              | $\overline{2}$                                                                             | 28              |                  | male 33,000 | з                   |     |           | no southeast 4449,46200   |  |
|                              | ×                                                                                          | 33              |                  | male 22.705 | ٥                   | no. |           | northwest 21984.47061     |  |
|                              | 4                                                                                          | 32 <sub>2</sub> |                  | male 28,880 | $\circ$             |     |           | no northwest 3866,85520   |  |
|                              | ĸ                                                                                          |                 | 31 female 25.740 |             | ō                   | no  |           | southeast 3756.62160      |  |
|                              | Ŕ.                                                                                         |                 | 46 female 33 440 |             | 1                   |     |           | no southeast 8240,58960   |  |
|                              | 7                                                                                          |                 | 37 female 27.740 |             | з                   | no  |           | northwest 7281,50560      |  |
|                              | 8                                                                                          | 37              |                  | male 29,830 | $\overline{2}$      | no  |           | northeast 6406.41070      |  |
|                              | я                                                                                          |                 | 60 female 25.840 |             | ٥                   | nn  |           | northwest 28923 13692     |  |

Gambar 3 Contoh datasheet insurance.csv

Pada gambar 3, dataset insurance.csv, terdiri dari 7 kolom. Berdasar pada dataset tersebut, akan dilakukan analisis prediksi harga asuransi yang dipengaruhi age, sex, bmi, children, smoker dan region. Prediksi dalam bentuk regresi linear yang dinotasikan dengan  $Y = b +$  $m1*x1 + m2*x2 + m3*x3 + m4*x4 + m5*x5 + m6*x6$ dimana

 $Y =$  dependent variable (charge)  $b =$  intercept m1..6 = koefisien dari persamaan x1= variabel independen 1 (age) x2=Variabel independen 2 (sex ) x3= Variabel independen 3 (bmi) x4=Variabel independen 4 (children) x5=Variabel independen 5 (smoker) x6=Variabel independen 6 (region)

#### *C. Exploratory Data Analysis*

Salah satu cara dalam melakukan analisis data adalah dengan melakukan exploratory data analysis (EDA). Pada EDA, dilakukan eksplorasi data sehingga akan mendapatkan data yang sesuai dengan proses yang dilakukan [28]. EDA merupakan suatu kegiatan untuk mempelajari data yang dimiliki serta menentukan bagaimana proses pengolahannya terhadap data tersebut. Pada tahap ini dilakukan pemeriksaan pada data seperti data kosong, menghapus data yang sama serta mengubah data kategori menjadi numerik. Hasil pengecekan informasi dari dataset yang digunakan ditampilkan pada gambar 4 dan gambar 5

| In $[4]$ :<br>И | print(df.shape)<br>1<br>print<br>$\overline{2}$<br>print(df.describe())<br>3 |             |             |             |              |  |  |  |
|-----------------|------------------------------------------------------------------------------|-------------|-------------|-------------|--------------|--|--|--|
|                 | (1338, 7)                                                                    |             |             |             |              |  |  |  |
|                 |                                                                              | age         | bmi         | children    | changes      |  |  |  |
|                 | count                                                                        | 1338,000000 | 1338,000000 | 1338.000000 | 1338.000000  |  |  |  |
|                 | mean                                                                         | 39,207025   | 30.663397   | 1.094918    | 13270.422265 |  |  |  |
|                 | std                                                                          | 14,049960   | 6,098187    | 1,205493    | 12110.011237 |  |  |  |
|                 | min                                                                          | 18,000000   | 15.960000   | a.eagaaa    | 1121.873900  |  |  |  |
|                 | 25%                                                                          | 27.000000   | 26.296250   | 0.000000    | 4740.287150  |  |  |  |
|                 | 50%                                                                          | 39.000000   | 38,400000   | 1.000000    | 9382.033000  |  |  |  |
|                 | 75%                                                                          | 51.000000   | 34,693750   | 2.000000    | 16639.912515 |  |  |  |
|                 | max                                                                          | 64.000000   | 53.130000   | 5.000000    | 63770.428010 |  |  |  |

Gambar 4 Data statistika

Gambar 4 merupakan analisis yang dapat digunakan untuk melihat data statistika, Dari data tersebut dapat digunakan untuk melihat apakah ada data yang tidak wajar. Dari data tersebut, nilai dari data yang dapat dilakukan analisis, misal age tertinggi adalah 64. Nilai age maksimal 64, tentunya masih wajar, demikian banyak anak maksimal 5 juga masih wajar dan disimpulkan data sudah benar.

| In [3]: M | $1 \mid df.info()$     |                                                  |  |
|-----------|------------------------|--------------------------------------------------|--|
|           |                        | <class 'pandas.core.frame.dataframe'=""></class> |  |
|           |                        | RangeIndex: 1338 entries, 0 to 1337              |  |
|           |                        | Data columns (total 7 columns):                  |  |
|           |                        | Column Non-Null Count Dtype                      |  |
|           |                        |                                                  |  |
|           | 0                      | age 1338 non-null int64                          |  |
|           |                        | 1 sex 1338 non-null object                       |  |
|           |                        | 2 bmi 1338 non-null float64                      |  |
|           |                        | 3 children 1338 non-null int64                   |  |
|           |                        | 4 smoker 1338 non-null object                    |  |
|           | 5.                     | region 1338 non-null object                      |  |
|           |                        | 6 charges 1338 non-null float64                  |  |
|           |                        | $dtypes: float64(2), int64(2), object(3)$        |  |
|           | memory usage: 73.3+ KB |                                                  |  |

Gambar 5 Informasi *datashee*t

Pada gambar 5, menampilkan informasi dataset dan dapat disimpulkan banyak dataset sebanyak 1338 dan 7 kolom. Informasi pada gambar 4 menunjukkan semua data tidak ada data kosong dan tipe data dari masing-masing kolom. Kolom umur (age), jenis kelamin (sex), kategori berat badan (bmi) dan biaya (charges) mempuyai tipe numerik (integer dan float) dan kolom sex, smoker dan region bertipe object. Agar data-data yang ada pada kolom objek dapat dilakukan proses, tipe data object ini akan dilakukan proses encoding menjadi tipe numerik. Hal ini bertujuan untuk mempermudah dalam proses analisis data [29]. Proses encoding ada pada gambar 6

| In $[4]:$ $\mathbb{N}$<br>1<br>$\mathbf{2}$<br>$\overline{z}$<br>$\overline{7}$ | num cols = df.select dtypes(include=np.number).columns<br>num cols<br>non num cols = df.select dtypes(exclude=np.number).columns<br>4 non num cols<br>5 label encoder = LabelEncoder()<br>6 for i in non num cols:<br>df[i] = label_encoder.fit_transform(df[i])<br>$8$ df. head $(10)$ |                      |                |              |                                    |  |
|---------------------------------------------------------------------------------|----------------------------------------------------------------------------------------------------|----------------------|----------------|--------------|------------------------------------|--|
| Out[4]:<br>age sex                                                              |                                                                                                    |                      |                |              | bmi children smoker region charges |  |
| 19<br>n                                                                         | 0.27,900                                                                                                    | $\ddot{\phantom{0}}$ | $\overline{1}$ |              | 3 16884 92400                      |  |
| 18<br>4                                                                         | 1 33.770                                                                                                    | 1                    | ٥              | $\mathbf{2}$ | 1725 55230                         |  |
| 28<br>$\overline{2}$                                                            | 1 33,000                                                                                                    | $\overline{3}$       | 0              |              | 2 4449 46200                       |  |
| 33<br>3                                                                         | 1 22.705                                                                                                    | Ō                    | ٥              |              | 1 21984 47061                      |  |
| $\Lambda$                                                                       | 32 1 28 880                                                                                                    | $\bullet$            | $\mathbf{0}$   |              | 1 3888 85520                       |  |
| 31<br>5                                                                         | 0.25740                                                                                                    | ٥                    | ٥              | $\mathbf{2}$ | 3756 62160                         |  |
| 48.<br>ŝ.                                                                       | 0.33440                                                                                                    | 1                    | $\mathbf{0}$   |              | 2 8240 58960                       |  |
| 37<br>7                                                                         | 0.27.740                                                                                                    | 3                    | ٥              | 4            | 7281,50560                         |  |
| 8                                                                               | 37 1 29 830                                                                                                    | $\overline{2}$       | $\mathbf{0}$   |              | 0 6406 41070                       |  |
| 60<br>9                                                                         | 0.25840                                                                                                    | o                    | ō              |              | 1 28923 13692                      |  |

Gambar 6 Hasil *encoding* data *object* menjadi data *numeric*

# *D. Visualisasi Data*

Visualisasi data merupakan proses yang mengubah data mentah menjadi informasi yang ditampilkan secara grafik Visualisasi data dapat ditampilkan dalam bentuk box plot, histogram dan bentuk lainnya. Box plot adalah jenis visualisasi data yang secara statistik merepresentasikan distribusi data melalui lima dimensi utama, yaitu nilai minimum, kuartil 1, kuartil 2 (median), kuartil 3, dan nilai maksimum. Box plot digunakan untuk memeriksa keberadaan outlier dalam dataset. Histogram adalah jenis visualisasi data untuk merepresentasikan distribusi frekuensi dari dataset numerik . Gambar 7-10 menampilkan visualisasi data dalam bentuk box plot dan menampilkan dalam bentuk histogram untuk variabel age, bmi, children dan charges.

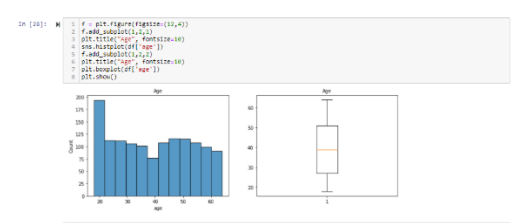

Gambar 7 Visualisasi data dalam bentuk histogram dan box plot variabel *age*

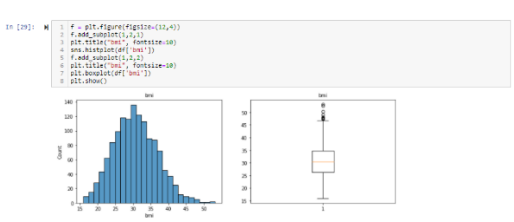

Gambar 8 Visualisasi data dalam bentuk histogram dan box plot variabel bmi

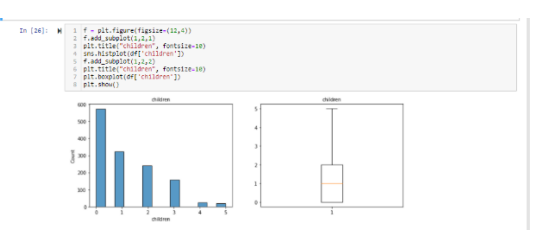

Gambar 9 Visualisasi data dalam bentuk histogram dan box plot variabel *children*

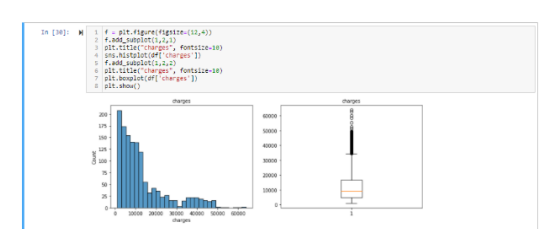

Gambar 10 Visualisasi data dalam bentuk histogram dan box plot variabel *charges*

# *E. Analisis Regresi Linear*

Perhitungan regresi linear dilakukan dengan penggunaan library sklearn. Dari dataset yang ada sebanyak 1338 dan dipilah menjadi 80% menjadi data training (1070 data) dan 20% menjadi data testing ( 268 data). Langkah lain yang dilakukan adalah menentukan

kolom yang menjadi variabel dependen yaitu kolom charges dan kolom yang menjadi variabel independen yaitu umur, jenis kelamin, banyak anak , kategori berat ideal (bmi) , perokok (smoker) dan wilayah (region). Proses analisis regresi linear disajikan pada tabel 1

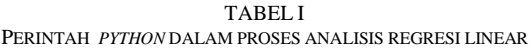

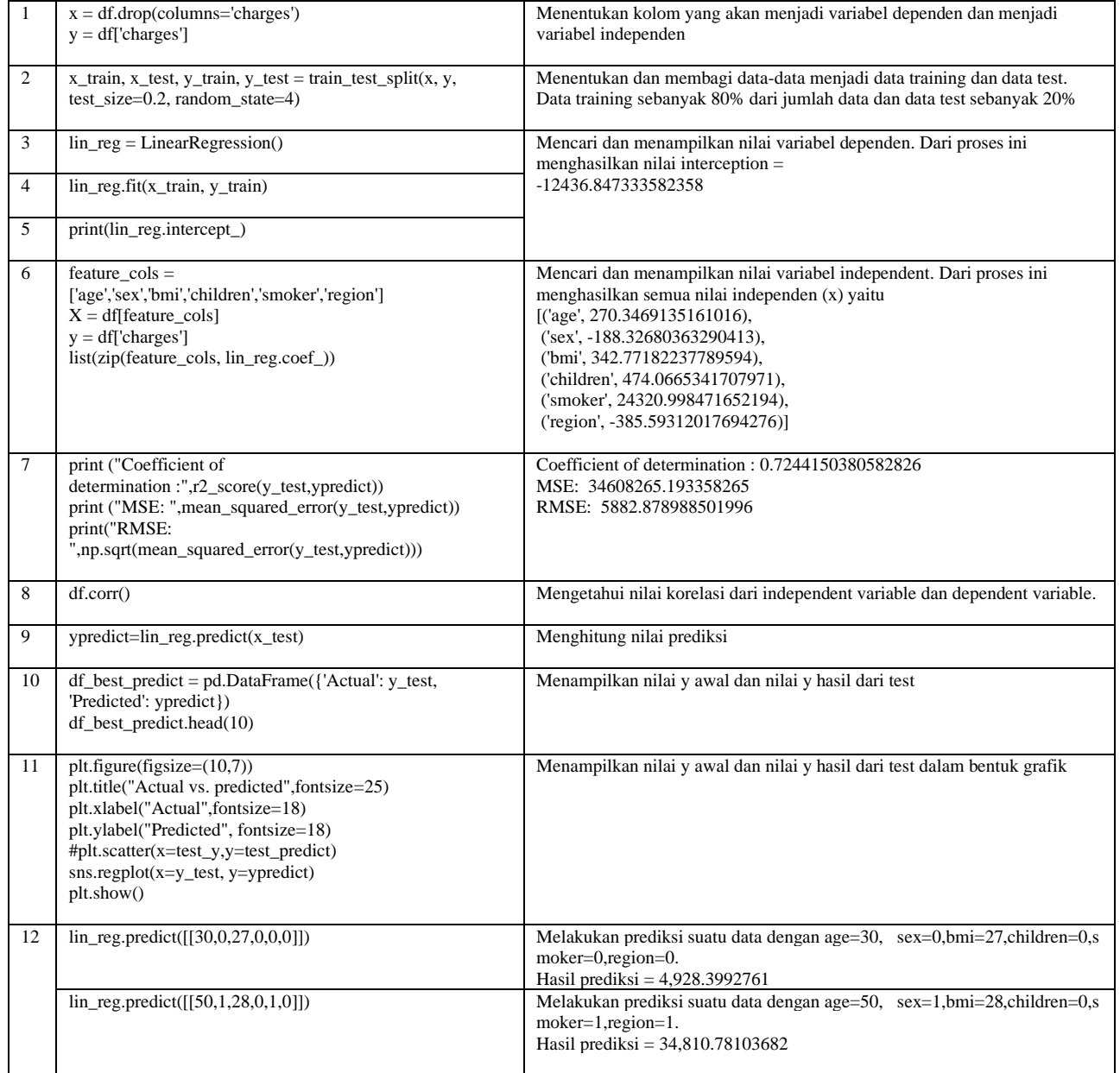

Langkah 3-6 pada tabel 1, melakukan proses perhitungan nilai inception dan nilai untuk semua variabel independent. Hasil perhitungan ditampilkan pada tabel 2

| Variabel     | Nilai                |
|--------------|----------------------|
| interception | -1,2436.847333582358 |
| age          | 270.3469135161016    |
| sex          | -188.32680363290413  |
| hmi          | 342.77182237789594   |
| children     | 474.0665341707971    |
| smoker       | 2,4320.998471652194  |
| region       | -385.59312017694276  |

TABEL III NILAI INTERCEPTION DAN VARIABLE INDEPENDEN

Dari data pada tabel 2, model multiple linear regression adalah  $y = -12436.85 + 270.35 X1 - 188.37 X2 + 342.77$ X3+474.07 X4+24320.10 X5 -385.60 X6.

#### *F. Nilai Korelasi*

Untuk mengetahui seberapa besar keterkaitan masingmasing variable bebas terhadap variable tidak bebas maka perlu dihitung korelasi parsial. Berdasar pada 2, proses pencarian nilai korelasi dilakukan pada baris 7 dan hasil korelasi disajikan pada tabel 3

TABEL III NILAI KORELASI DARI INDEPENDENT VARIABLE DAN DEPENDENT VARIABLE

|          | age         | sex         | bmi      | children | smoker      | region      | charges     |
|----------|-------------|-------------|----------|----------|-------------|-------------|-------------|
| age      | 1.000000    | $-0.019814$ | 0.109344 | 0.041536 | $-0.025587$ | 0.001626    | 0.298308    |
| sex      | $-0.019814$ | 1.000000    | 0.046397 | 0.017848 | 0.076596    | 0.004936    | 0.058044    |
| bmi      | 0.109344    | 0.046397    | 000000.  | 0.012755 | 0.003746    | 0.157574    | 0.198401    |
| children | 0.041536    | 0.017848    | 0.012755 | 1.000000 | 0.007331    | 0.016258    | 0.067389    |
| smoker   | $-0.025587$ | 0.076596    | 0.003746 | 0.007331 | 1.000000    | $-0.002358$ | 0.787234    |
| region   | 0.001626    | 0.004936    | 0.157574 | 0.016258 | $-0.002358$ | 1.000000    | $-0.006547$ |
| charges  | 0.298308    | 0.058044    | 0.198401 | 0.067389 | 0.787234    | $-0.006547$ | 1.000000    |

Hasil korelasi antar data pada tabel 3, menunjukkan ada keterkaitan yang erat antara smoker dengan charges (0,79), umur dengan charges (0.3) dan bmi dengan charges (0.2). Hal ini bisa diprediksi orang yang merokok akan membayar premi asuransi lebih tinggi dari orang yang tidak merokok dan ada korelasi yang agak kuat antara usia dengan biaya (charges) dan bmi dengan biaya (charges). Prediksi dari korelasi antara umur (age) dan bmi dengan biaya (charges), semakin tinggi usia atau semakin tinggi bmi semakin tinggi biaya yang harus dibayarkan.

# *G. Uji Koefisien Determinasi*

Uji Koefisien determinasi digunakan untuk mengetahui seberapa besar pengaruh variabel independent terhadap variabel dependen sehingga dapat diketahui kesamaan dan kecocokan model regresi linier. Berdasar pada tabel 1, proses perhitungan uji koefisien determinasi ada pada langkah ke 7 dan hasil perhitungan disajikan pada tabel 4

TABEL IV HASIL UJI KORELASI PARSIAL

| Nilai Korelasi               |                      |
|------------------------------|----------------------|
| Coefficient of determination | 0.7244150380582826   |
| MSE.                         | 34.608.265.193358265 |
| <b>RMSE</b>                  | 5.882.878988501996   |

Dari hasil perhitungan yang disajikan 3pada tabel 4, dapat diketahui bahwa keterkaitan antara variabel dependen dengan variabel independen sangat kuat.

#### *H. Pengujian Pada data Prediksi*

Pengujian dilakukan untuk melakukan perhitungan yang digunakan memprediksi hasil regresi linear dengan nilai y yang asli. Hasil pengujian dilakukan sebanyak 268 data.. Proses pemilahan data yang digunakan untuk data

test dilakukan pada baris 2 pada instruksi perintah yang ada pada tabel 5. Hasil pengujian pada data prediksi disajikan pada tabel 5. Data yang ditampilkan sebanyak 10 dari 268 data.

TABEL V PERBANDINGAN PERHITUNGAN Y ACTUAL DAN Y PREDICTED

| Actual       | Predicted     |
|--------------|---------------|
| 16,657.71745 | 27,655.279160 |
| 1,1837.16000 | 10,724.344214 |
| 8,125.78450  | 12,481.780039 |
| 6,373.55735  | 11,829.347769 |
| 7,448.40395  | 13,184.469361 |
| 1,719.43630  | 2,011.159023  |
| 11,090.71780 | 15,580.567550 |
| 22,331.56680 | 32,810.837858 |
| 27,218.43725 | 37,037.411958 |
| 1.875.34400  | 1.959.357519  |

Hasil pada tabel 5, antara data Y actual dan Y predicted ada perbedaan hasil dan hasil tampilan dalam bentuk grafik ditampilkan pada gambar 11

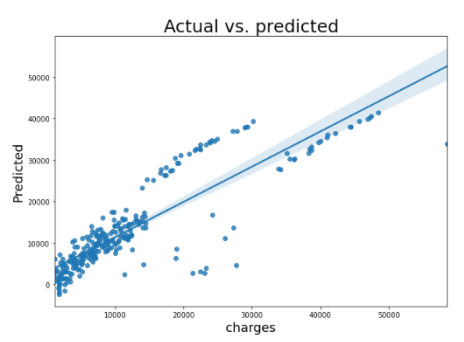

Gambar 11 Grafik antara Y actual dengan Y predicted

Hasil prediksi tidak hanya dilakukan dengan menggunakan data test, tetapi juga dapat dilakukan dengan data di luar data test. Proses prediksi di luar data test ada pada baris 12 pada tabel 1. Hasil prediksi dengan ada age=30, sex=0, bmi=22, children=1, smoker=1 dan

region=0, proses prediksi yang dilakukan adalah lin\_reg.predict([[30,0,22,1,1,0]]) dan hasilnya 28,009.61. Hasil prediksi disajikan pada tabel 6.

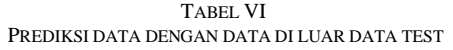

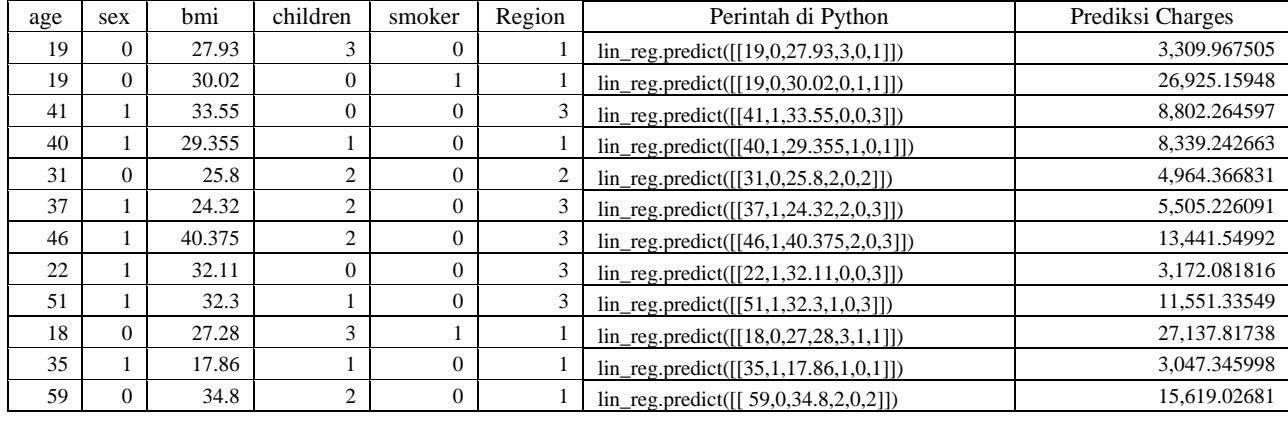

#### IV.KESIMPULAN

Salah satu bagian dari *machine learning* adalah proses mencari prediksi dengan menggunakan regresi liner ganda. Penelitian yang dilakukan adalah membuat simulasi penerapan *machine learning* terutama regresi linear berganda dengan menggunakan python dan menggunakan editor jupyter notebook. Implementasi *machine learning* regresi linear diterapkan pada prediksi biaya asuransi kesehatan yang dipengaruhi data *age, sex, bmi, children, smoker* dan *region.* 

Berdasarkan hasil uji korelasi antar variabel independent, korelasi antara biaya (*changer*) dan perokok (*smoker*) 0,79. Hasil ini menunjukkan perokok mempunyai korelasi yang tinggi dengan biaya premi asuransi dan dapat diprediksi orang yang merokok akan membayar premi asuransi lebih tinggi dari orang yang tidak merokok demikian juga korelasi antara charges dengan *age* (0,3) dan BMI (0.2). Semakin tinggi umur (*age)* dan kategori berat badan (bmi) dapat diprediksi biaya premi asuransi (*charges*) juga bertambah.

Penggunaan bahasa Python dalam implementasi machine learning, khususnya analisis regresi linear berganda dapat diimplementasikan dengan mudah dan tidak memerlukan koding yang rumit. Hal ini karena dukungan library di Python yang banyak dan pengguna tinggal menyesuaikan *library-library* yang digunakan

#### **REFERENSI**

- [1] Robert Kurniawan and B. Yuniarto, *Analisis Regresi*. Jakarta: Kencana, 2016.
- [2] J. Supranto, *Statistik, Teori dan Aplikasi*. Surabaya: Penerbit Erlangga, 2016.
- [3] S. Burns, *Python Machine Learning Deep Learning Tensorflow*. 2018.
- [4] Suyanto, *Machine Learning Tingkat Dasar dan Lanjut*. Bandung: Informatika, 2018.
- [5] I. Goodfellow, *Machine Learning*. MIT Press, 2016.
- [6] B. D. F. Kurniatullah and Y. T. C. Pramudi, "Estimation of Students' Graduation Using Multiple Linear Regression Method," *Journal of Applied Intelligent System*, vol. 2, no. 1, pp. 29–36, 2017, doi: 10.33633/jais.v2i1.1415.
- [7] C. K. Puteri and L. N. Safitri, "Analysis of linear regression on used car sales in Indonesia," *Journal of Physics: Conference Series*, vol. 1469, no. 1, 2020, doi: 10.1088/1742-6596/1469/1/012143.
- [8] I. Budiman and A. N. Akhlakulkarimah, "Aplikasi Data Mining Menggunakan Multiple Linear Regression Untuk Pengenalan Pola Curah Hujan," *Kumpulan jurnaL Ilmu Komputer (KLIK)*, vol. 02, no. 01, pp. 34–44, 2015.
- [9] V. W. Putri *et al.*, "Penerapan Multiple Regression dalam Pendugaan Awal Kelulusan Mahasiswa," *Seminar Nasional Teknologi Informasi, Komunikasi dan Industri (SNTIKI) 9*, no. 1, pp. 18–19, 2017.
- [10] S. S. Rahardjo and R. Sanusi, "Linear Regression Analysis on the Determinants of Hypertension Prevention Behavior," *Journal of Health Promotion and Behavior*, vol. 4, no. 1, pp. 22–31, 2019, doi: 10.26911/thejhpb.2019.04.01.03.
- [11] A. A. Boyko *et al.*, "Using linear regression with the least squares method to determine the parameters of the Solow model," *Journal of Physics: Conference Series*, vol. 1582, no. 1, 2020, doi: 10.1088/1742-6596/1582/1/012016.
- [12] H. K. Pambudi, P. G. A. Kusuma, F. Yulianti, and K. A. Julian, "Prediksi Status Pengiriman Barang Menggunakan Metode Machine Learning," *Jurnal Ilmiah Teknologi Infomasi Terapan*, vol. 6, no. 2, pp. 100-109, 2020, doi: 10.33197/jitter.vol6.iss2.2020.396.
- [13] K. Puteri and A. Silvanie, "MACHINE LEARNING UNTUK MODEL PREDIKSI HARGA SEMBAKO," *Jurnal Nasional Informatika*, vol. 1, no. 2, pp. 82–94, 2020.
- [14] G. N. Ambika, B. P. Singh, B. Sah, and D. Tiwari, "Air quality index prediction using linear regression," *International Journal of Recent Technology and Engineering*, vol. 8, no. 2, pp. 4247–4252, 2019, doi: 10.35940/ijrte.B2437.078219.
- [15] B. M. Yashaswini, "Logistic Regression Analysis of breast cancer tumor using Python IDE," vol. 5, no. 22, pp. 1–3, 2017.
- [16] Prabha, Anindhitha, Archana, and B. N. M. V., "Predicting House Price Values Using Linear Regression with Ridge Regularization Approach," *International Journal of Advanced Science and*

*Technology*, vol. 29, no. 9s, pp. 5489–5495, 2020.

- [17] M. R. Fahlepi and A. Widjaja, "Penerapan Metode Multiple Linear Regression Untuk Prediksi Harga Sewa Kamar Kost," vol. 1, no. 2, pp. 615–629, 2019.
- [18] P. Tanaman, P. Di, and K. Karawang, "Analisis regresi linier berganda dalam estimasi produktivitas tanaman padi di kabupaten karawang 1,2)," pp. 117–128, 2016.
- [19] S. N. Waghmare and C. N. Sakhale, "Formulation of Experimental Data Based model using SPSS ( Linear Regression ) for Stirrup Making Operation by Human Powered Flywheel Motor, *International Research Journal of Engineering and Technology (IRJET)*, vol. 02, no. 04, pp. 461–468, 2015.
- [20] N. Intan, P. Hati, and S. Nugroho, "Analisis Tingkat Penerimaan Calon Konsumen Terhadap Jenis Mobil Dengan Menggunakan Metode Regresi Linier," *Jurnal Teknik Elektro Unnes*, vol. 8, no. 2, pp. 50–55, 2016, doi: 10.15294/jte.v8i2.7761.
- [21] L. Dan and X. Shi, "Estimates of Pedestrian Crossing Delay based on Multiple Linear Regression and Application," *Procedia - Social and Behavioral Sciences*, vol. 96, no. Cictp, pp. 1997–2003, 2013, doi: 10.1016/j.sbspro.2013.08.225.
- [22] E. Karamazova, T. Jusufi Zenku, and Z. Trifunov, "Analysing and Comparing the Final Grade in Mathematics by Linear Regression Using Excel and SPSS," *International Journal of Mathematics Trends and Technology*, vol. 52, no. 5, pp. 334–344, 2017, doi: 10.14445/22315373/ijmtt-v52p549.
- [23] E. Widianawati *et al.*, "Optimalisasi Penggunaan Ms Excel Terhadap Kepekaan Data Informasi Kesehatan di Posyandu," *Jurnal Manajemen Informasi Kesehatan Indonesia*, vol. 8, no. 1, pp. 87–92, 2020, doi: 10.33560/jmiki.v8i1.261.
- [24] A. Kurniadi and Y. Novianto, "Penerapan Metode Regresi Linier untuk Memprediksi Kebiasaan Pelanggan Studi Kasus : PT . Mensa Binasukses," *Jurnal Ilmiah Mahasiswa Teknik Informatika*, vol. 2, no. 2, p. 107, 2020.
- [25] E. B. Pattikayhatu, "ANALISIS KEKERASAN MATERIAL PEGAS MOBIL DALAM PEMBUATAN PERKAKAS RUMAH TANGGA DI USAHA PANDAI BESI SEHATI JAYA - MALUKU," *Jurnal Teknik Mesin*, vol. 3, no. 2, pp. 72–78, 2020.
- [26] J. Enterprise, *Mengolah Data dengan Python dan Pandas*. Jakarta: Elex Media Komputindo, 2021.
- [27] W. Musu *et al.*, "Pengaruh Komposisi Data Training dan Testing terhadap Akurasi Algoritma C4 . 5," in *PROSIDING SEMINAR ILMIAH SISTEM INFORMASI DAN TEKNOLOGI INFORMASI*, 2021, pp. 186–195.
- [28] E. D. Wahyuni, A. A. Arifiyanti, and M. Kustyani, "Exploratory Data Analysis dalam Konteks Klasifikasi Data Mining," in *Prosiding Nasional Rekayasa Teknologi Industri dan Informasi XIV Tahun 2019 (ReTII)*, 2019, pp. 263–269.
- [29] T. Cahyono, *Statistika Terapan & Indikator Kesehatan*. Yogyakarta: Deepublish Publisher, 2018.